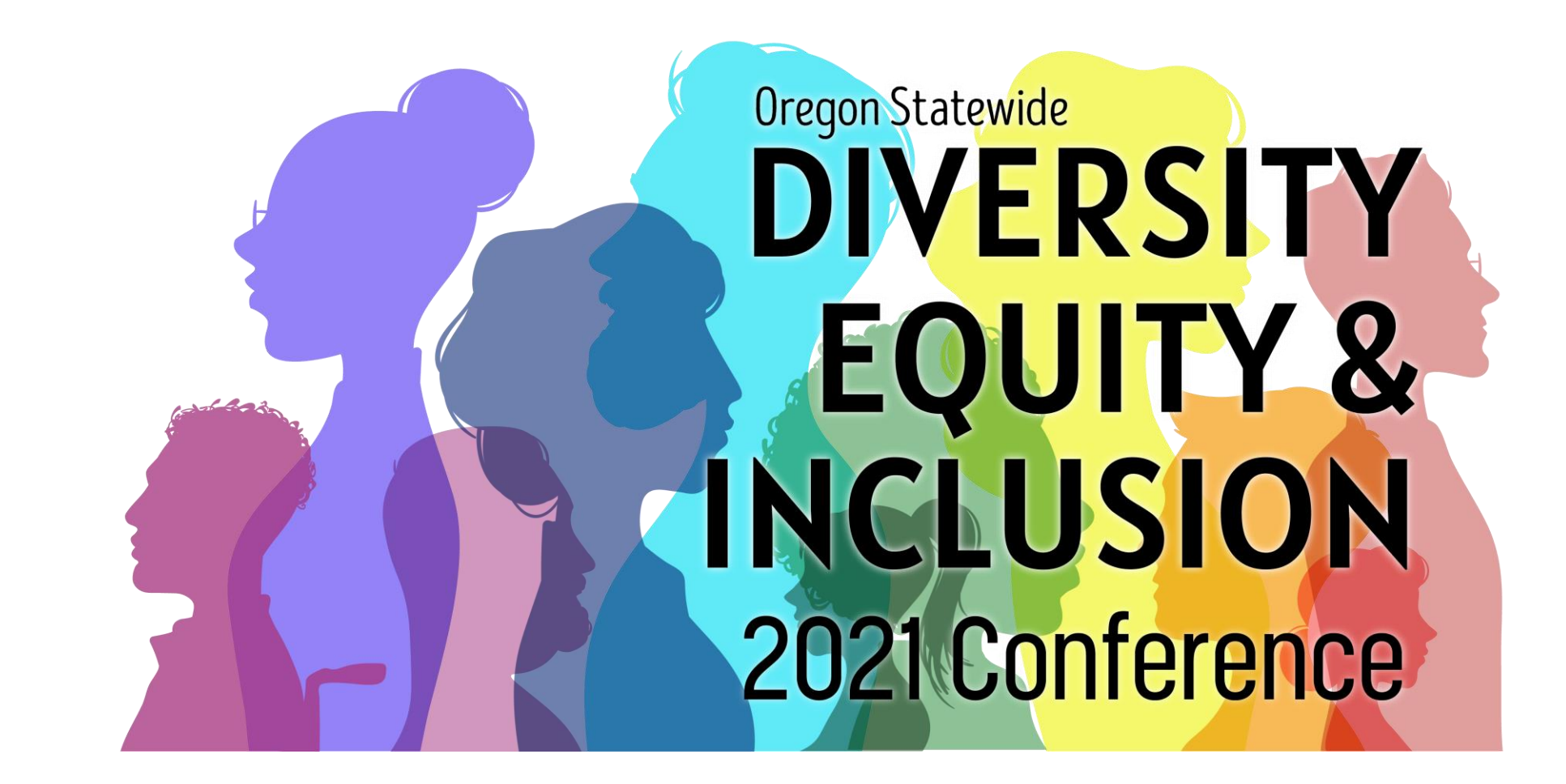

# Employee Guide for Accessing ASL Interpreters During Virtual Conference

## INTRO

THIS GUIDE PROVIDES STEP-BY-STEP INSTRUCTIONS FOR ATTENDEES WHO WISH TO VIEW AMERICAN SIGN LANGUAGE (ASL) INTERPRETERS DURING THE 2021 STATEWIDE DIVERSITY, EQUITY, & INCLUSION CONFERENCE.

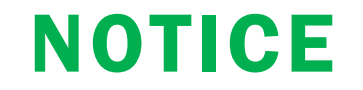

### ATTENDEES WHO ARE INTERESTED IN VIEWING THE ASL INTERPRETERS WILL NEED TO JOIN THE VIRTUAL CONFERENCE USING THE ZOOM DESKTOP APPLICATION.

IT IS AVAILABLE FOR MANUAL DOWNLOAD HERE IN CASE YOU'D LIKE TO DOWNLOAD IT PRIOR TO THE EVENT. SEE EXAMPLE OF THE ZOOM DOWNLOAD CENTER BELOW.

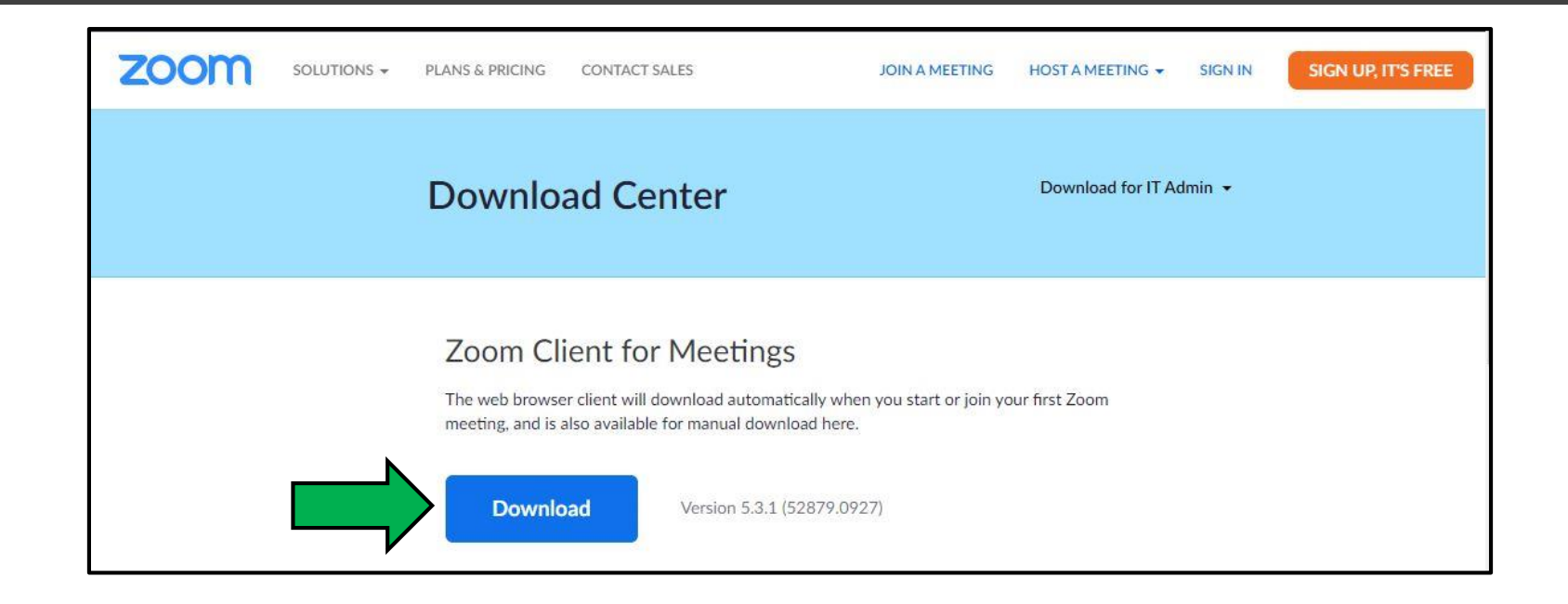

### STEP<sub>1</sub> CLICK THE LINK IN YOUR CONFIRMATION EMAIL TO JOIN THE VIRTUAL CONFERENCE THE DAY-OF THE EVENT

### Workday <oregon@myworkday.com>

You have been enrolled in a course.

**ENGELSON Eric \* OSBEELS** 

If there are problems with how this message is displayed, click here to view it in a web browser.

#### Dear Eric Engelson

You have been enrolled into the following course:

Course: 2021 Diversity, Equity, and Inclusion Conference - Community Engagement & Equity During the COVID Response Start Date and Time: Tue, Sep 14, 10:15 AM Pacific Time (Los Angeles) End Date and Time: Tue, Sep 14, 11:15 AM Pacific Time (Los Angeles) Locations/Webinar URL: TBD

**Course Description:** Date: Tuesday, September 14 Time: 10:15 a.m. - 11:15 a.m. Presenter: Dolly England

Dolly is a long time SW Washington resident and graduate of Evergreen State College, located in Olympia, WA. She has over 15 years of experience in community health, working as a health educator providing outreach and education around HIV/AIDS, reproductive health and chronic disease management. In 2018, Dolly joined the Oregon Health Authority (OHA) as the Reproductive Health Access Coordinator. By March 2020, she began doing community engagement work for the OHA's COVID Response team and later that year transitioned to developing the response team's Community Engagement Team, which supports 180 Community Based Organizations across the state of Oregon to provide outreach and community engagement, contact tracing and wraparound support services to people in isolation and quarantine.

As a result of Dolly's community organizing experience, as well as her deep understanding of the important role of community in the change process, she was appointed by Washington State Governor, Jay Inslee, to the Washington State Commission on African American Affairs, where she served as the Commissioner for SW Washington until November 2017. Additionally, Dolly has previously worked as an HIV Case Manager in SE Alaska, and spent 3 years as the Vice President of the Vancouver NAACP.

#### **Session Synopsis**

The Community Engagement Program was able to create a team on the foundations of equity and community engagement. The program then recruited over 170 Community Based Organizations to provide Contact Tracing, Wraparound Support Services and Outreach and Engagement to community members during the COVID-19 pandemic. This is the story of how you CAN center around equity and community, even during a global pandemic.

#### **Session Takeaways**

Understanding of OHAs commitment to community engagement. Examples of how to engage community in caring, accessible and equitable ways. Tools for developing outreach plans.

Login Link: Zoom.com/sadlfj Password: DEIDAY1

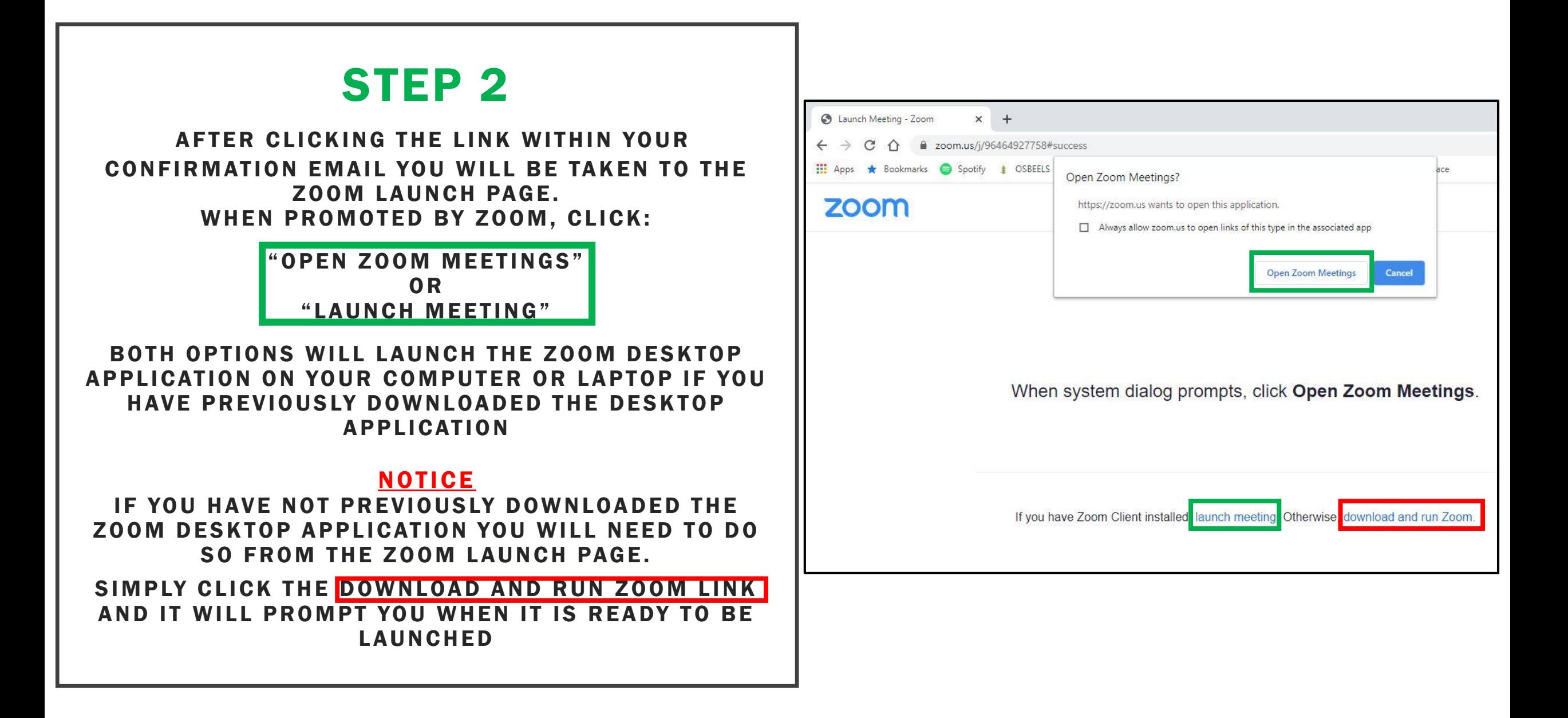

## STEP 3

AFTER SUCCESSFULLY LAUNCHING THE ZOOM DESKTOP APPLICATION YOU WILL BE PROMPTED TO ENTER THE VIRTUAL CONFERENCE PASSWORD, AND THEN YOUR NAME AND EMAIL

*\* \* T H E P A S S W O R D C A N B E F O U N D I N Y O U R E N R O L L M E N T C O N F I R M AT I O N E M A I L ( S )*

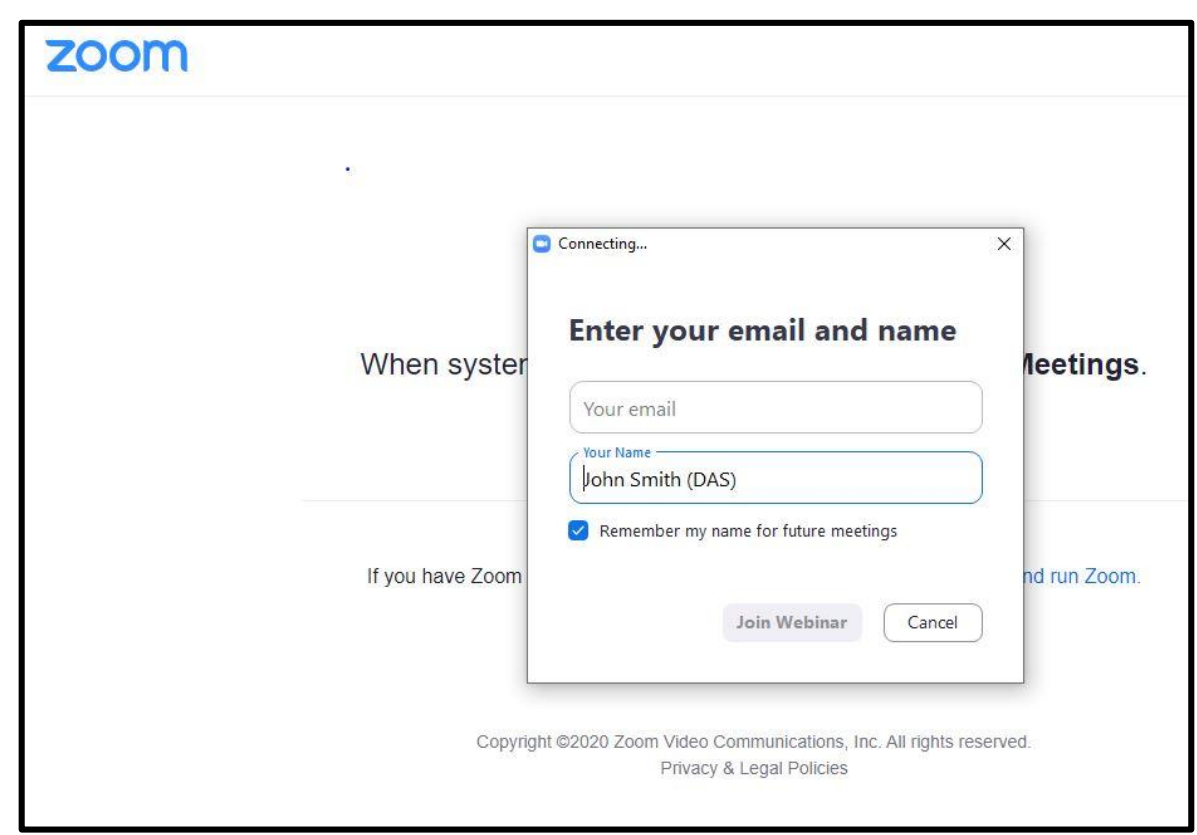

Zoom Webinar

### STEP 4

ONCE YOU'VE SUCCESSFULLY JOINED THE VIRTUAL CONFERENCE YOU WILL BE ADDED AS AN ATTENDEE

WHEN NO SCREENS OR PRESENTATIONS ARE BEING SHARED YOUR FEED WILL LOOK LIKE THE IMAGE TO THE RIGHT

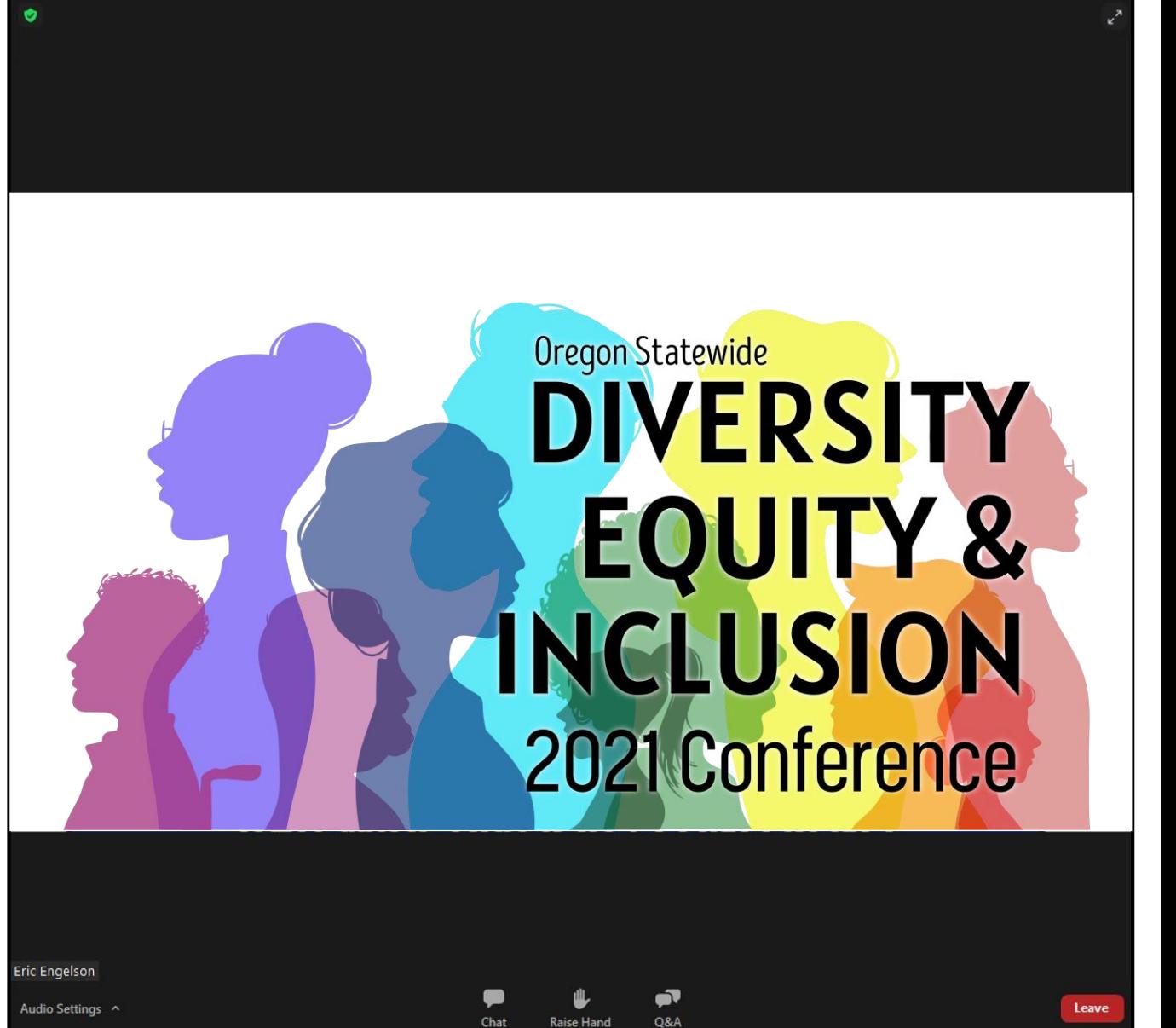

 $\Box$ 

# STEP 5

AFTER THE EVENT HOST AND PRESENTERS BEGIN THE **CONFERENCE AND SHARE THEIR** SCREEN YOU WILL NEED TO CLICK THE DROP DOWN 'VIEW OPTIONS' BOX FROM THE TOP OF YOUR **SCREEN AND SELECT** 'SIDE-BY-SIDE MODE'

THIS SETTING WILL ALLOW YOU TO VIEW THE SHARED PRESENTATION WHILE ALSO VIEWING THE ACTIVE SPEAKER AND ASL INTERPRETER SIMULTANEOUSLY.

AFTER DOING THIS - YOU WILL BE GOOD FOR THE REMAINDER OF THE SESSION. YOU MAY CLOSE OUT OF THIS VIEWING MODE BY CLICKING THE 'SIDE-BY-SIDE MODE' AGAIN

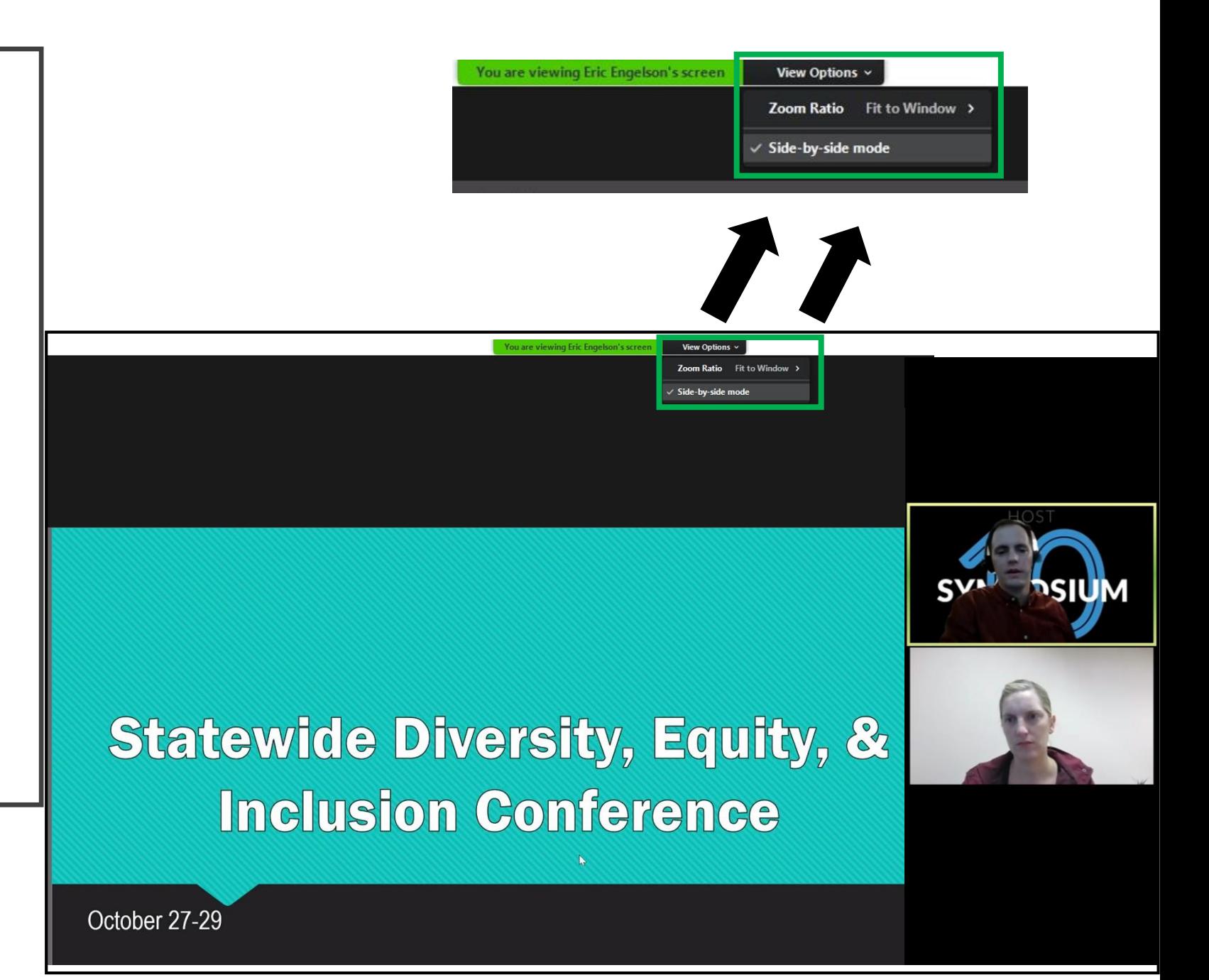

REMINDER- IF YOU ARE VIEWING THE VIRTUAL CONFERENCE FROM A MOBILE DEVICE OR WITHIN YOUR INTERNET BROWSER THE 'SIDE-BY-SIDE MODE' WILL NOT BE AVAILABLE TO YOU. YOU MUST JOIN THE VIRTUAL CONFERENCE USING THE ZOOM DESKTOP APPLICATION

WE WILL ALSO BE PROVIDING REAL-TIME CLOSED CAPTIONING THROUGHOUT THE CONFERENCE. ACCESSING CLOSED CAPTIONING DURING THE EVENT DOES NOT REQUIRE DOWNLOADING THE ZOOM DESKTOP APPLICATION. WE WILL SHARE DETAILS ABOUT THIS RESOURCE DURING THE EVENT.

# HAVE QUESTIONS OR NEED ASSISTANCE?

IF YOU'RE EXPERIENCING DIFFICULTIES ACCESSING ASL INTERPRETERS, WE RECOMMEND CONTACTING EVENT SUPPORT STAFF FOR ADDITIONAL ASSISTAN CE. PLEASE CONTACT YOUR DEPARTMENT REPRESENTATIVE. THIS LIST IS AVAILABLE ON [THE CONFERENCE WEBPAGE HERE](https://www.oregon.gov/deiconference/conference-Planning-Committee/Pages/default.aspx)